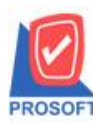

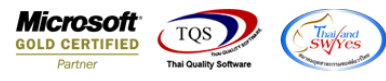

## **ระบบ Accounts Payable**

 $\triangleright$  ฟอร์ม Pre-Payments สามารถ Design เพิ่มแสดง Column อัตราแลกเปลี่ยนได้

1.เข้าที่ระบบ Accounts Payable> AP Data Entry> Pre-payments

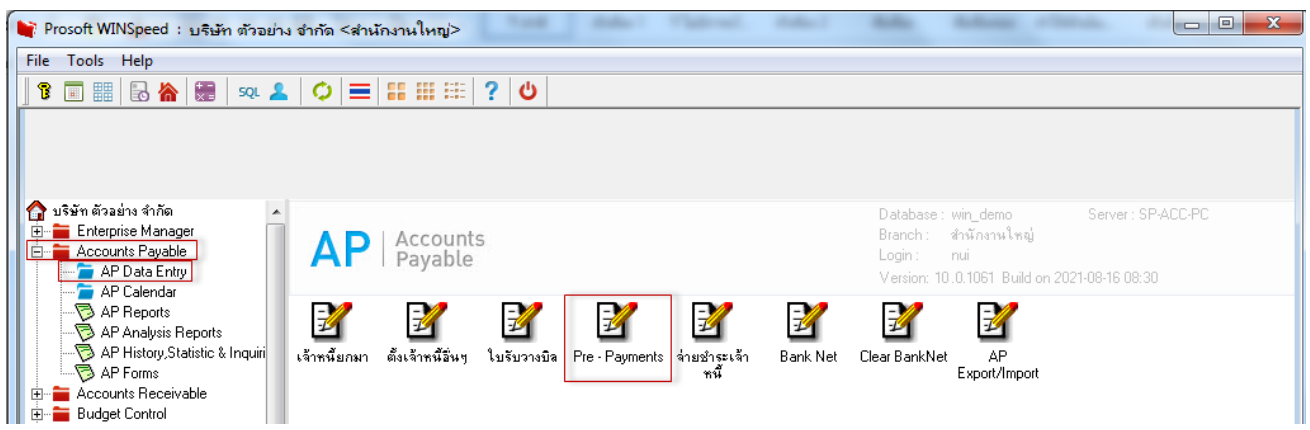

2.เลือก Form > Print > Design > Click ขวา Design เพิ่มคอลัมภ์ "ExchangRate"

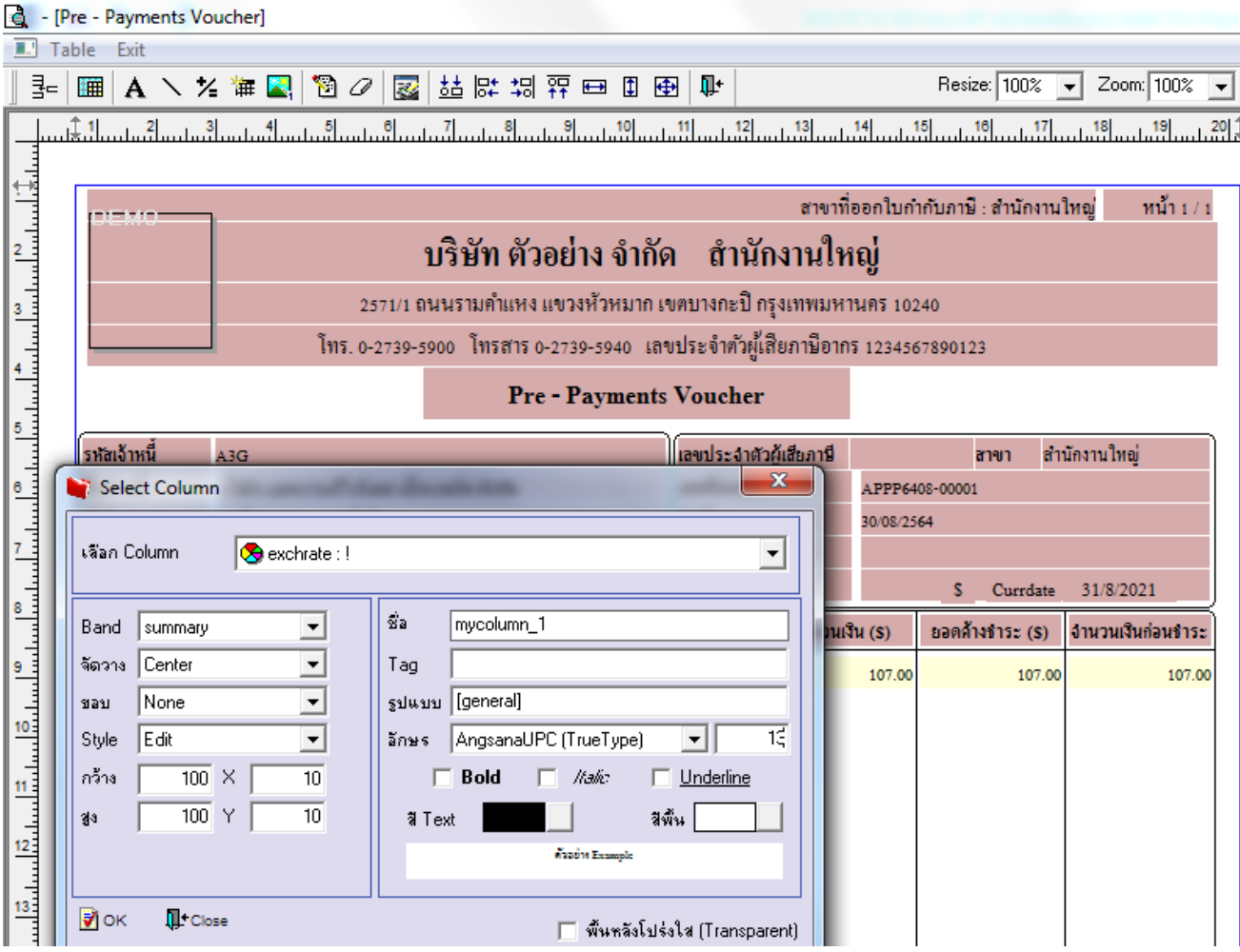

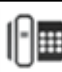

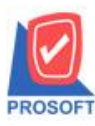

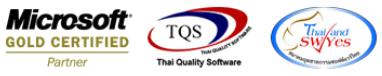

3.ขั้นตอนการ Save ให้ออกจากโหมด Design เลือก Tool > save as report > เลือก path ที่เก็บ ตั้งชื่อฟอร์มช่อง Report name แล้ว

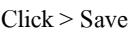

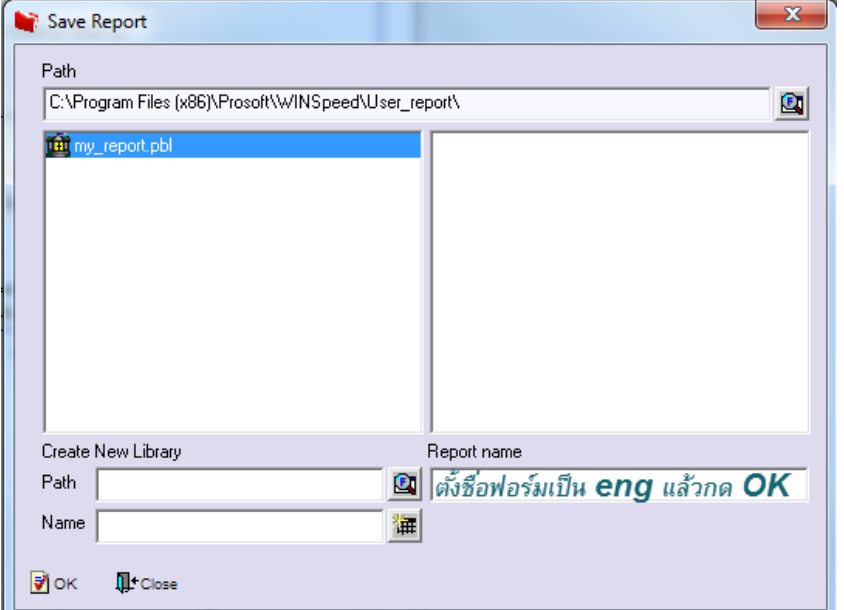

## **ตัวอย่าง** ฟอร์มที่เพิ่ม ExchangRate

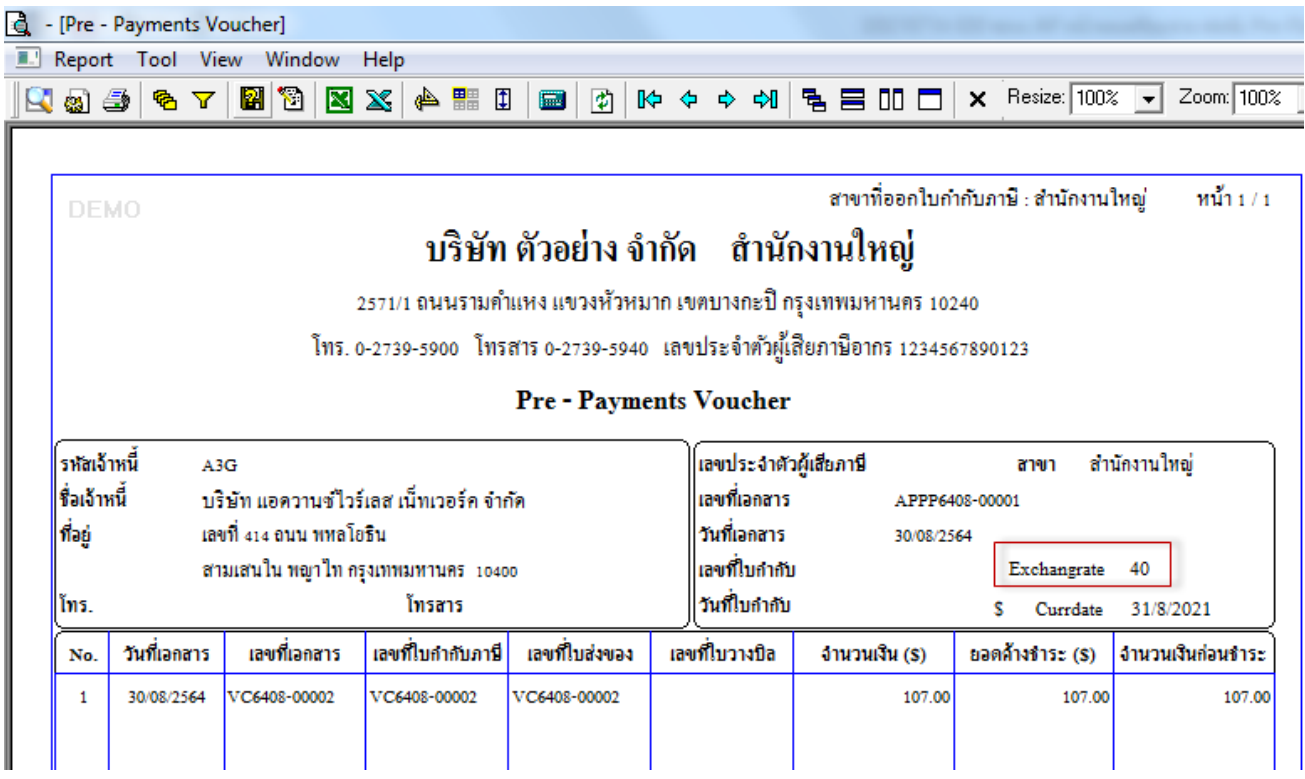

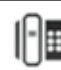